<span id="page-0-3"></span>

**tsfill —** Fill in gaps in time variable

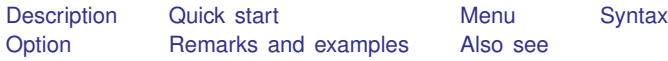

# <span id="page-0-0"></span>**Description**

tsfill is used to fill in gaps in time-series data and gaps in panel data with new observations, which contain missing values. tsfill is not needed to obtain correct lags, leads, and differences when gaps exist in a series because Stata's time-series operators handle gaps automatically.

## <span id="page-0-1"></span>**Quick start**

Add new observations with missing values for missing time periods in a time-series dataset that has been [tsset](http://www.stata.com/manuals/tstsset.pdf#tstsset)

tsfill

Add new observations with missing values to eliminate gaps in a panel dataset that has been [xtset](http://www.stata.com/manuals/xtxtset.pdf#xtxtset) tsfill

<span id="page-0-2"></span>As above, but making the panel strongly balanced tsfill, full

## **Menu**

Statistics  $>$  Time series  $>$  Setup and utilities  $>$  Fill in gaps in time variable

### <span id="page-1-0"></span>**Syntax**

tsfill  $|$  , <u>f</u>ull  $|$ 

<span id="page-1-1"></span>You must [tsset](http://www.stata.com/manuals/tstsset.pdf#tstsset) or xtset your data before using tsfill; see [TS] tsset and [\[XT\]](http://www.stata.com/manuals/xtxtset.pdf#xtxtset) xtset.

## **Option**

full is for use with panel data only. With panel data, tsfill by default fills in observations for each panel according to the minimum and maximum values of *timevar* for the panel. Thus if the first panel spanned the times 5–20 and the second panel the times 1–15, after tsfill they would still span the same periods; observations would be created to fill in any missing times from 5–20 in the first panel and from 1–15 in the second.

<span id="page-1-2"></span>If full is specified, observations are created so that both panels span the time  $1-20$ , the overall minimum and maximum of *timevar* across panels.

### **Remarks and examples status status [stata.com](http://stata.com)**

Remarks are presented under the following headings:

[Introduction](#page-1-3) [Using tsfill with time-series data](#page-2-0) [Using tsfill with panel data](#page-3-0) [Video example](#page-4-1)

### <span id="page-1-3"></span>**Introduction**

tsfill is used after tsset or xtset to fill gaps in time-series data and gaps in panel data with new observations. Each new observation contains the appropriate values of the time variable, *timevar*, and, when specified, the panel variable, *panelvar*, and missing values for all other variables in the dataset. For instance, perhaps observations for  $\text{timevar} = 1, 3, 5, 6, \ldots, 22$  exist. tsfill would create observations for  $\text{timevar} = 2$  and  $\text{timevar} = 4$  containing all missing values.

tsfill is intended as an intermediate step in a data management process. For example, you may wish to use tsfill with time-series data if you plan to interpolate missing values or with panel data if you intend to impute missing values.

You do not need to use tsfill to correctly create variables with lags, leads, and differencing, because Stata's time-series operators handle gaps in the series for you; see [U[\] 11.4.4 Time-series](http://www.stata.com/manuals/u11.pdf#u11.4.4Time-seriesvarlists) [varlists](http://www.stata.com/manuals/u11.pdf#u11.4.4Time-seriesvarlists). These operators consider *timevar*, not the observation number. For example, suppose we have data on GNP in the years 1989–1991 and 1993–1995. Referring to L.gnp to obtain lagged gnp values would correctly produce a missing value of lagged gnp for *timevar* = 1989 and *timevar* = 1993 even if missing values were not explicitly created using tsfill.

### <span id="page-2-0"></span>**Using tsfill with time-series data**

You have monthly data, with gaps:

. use http://www.stata-press.com/data/r15/tsfillxmpl . tsset time variable: mdate, 1995m7 to 1996m3, but with gaps delta: 1 month

. list mdate income

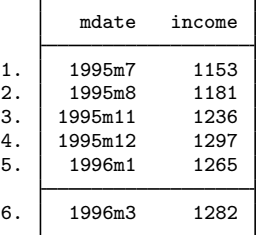

You can fill in the gaps by interpolation easily with tsfill and ipolate. tsfill creates the missing observations:

- . tsfill
- . list mdate income

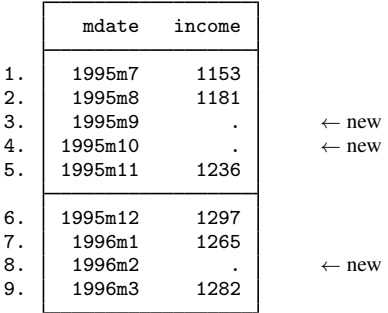

We can now use [ipolate](http://www.stata.com/manuals/dipolate.pdf#dipolate) (see [D] ipolate) to fill them in:

. ipolate income mdate, gen(ipinc)

. list mdate income ipinc

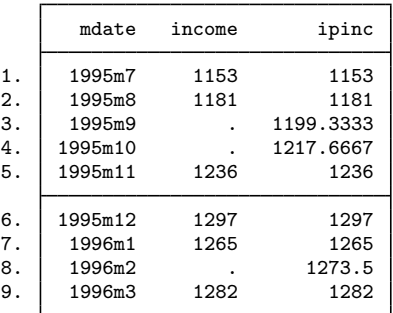

### <span id="page-3-0"></span>**Using tsfill with panel data**

You have the following panel dataset:

```
. use http://www.stata-press.com/data/r15/tsfillxmpl2, clear
. tsset
      panel variable: edlevel (unbalanced)
       time variable: year, 1988 to 1992, but with a gap
               delta: 1 unit
. list edlevel year income
```
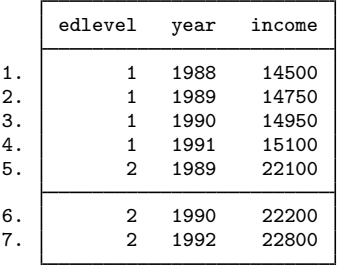

Just as with nonpanel time-series datasets, you can use tsfill to fill in the gaps within each panel:

. tsfill

```
. list edlevel year income
```
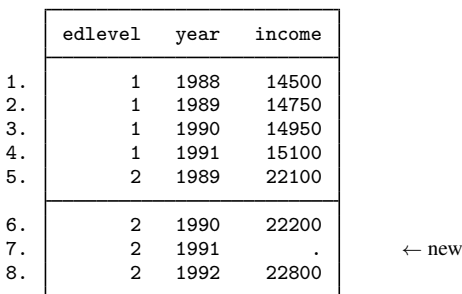

You could instead use tsfill to produce fully balanced panels with the full option:

. tsfill, full

```
. list edlevel year income, sep(0)
```
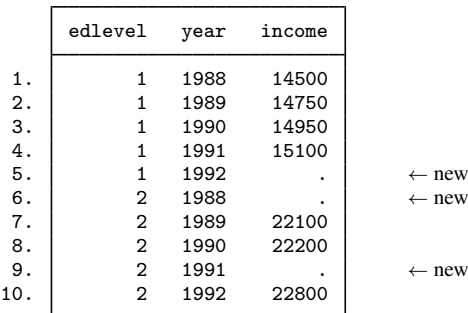

### <span id="page-4-1"></span>**Video example**

<span id="page-4-0"></span>[Formatting and managing dates](http://www.youtube.com/watch?v=SOQvXICIRNY)

# **Also see**

- [TS] [tsappend](http://www.stata.com/manuals/tstsappend.pdf#tstsappend) Add observations to a time-series dataset
- [TS] [tsset](http://www.stata.com/manuals/tstsset.pdf#tstsset) Declare data to be time-series data
- [XT] [xtset](http://www.stata.com/manuals/xtxtset.pdf#xtxtset) Declare data to be panel data